## **Bite sized learning**

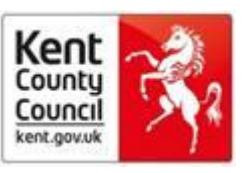

# **How to sign into The Lancet**

Access to The Lancet is paid for by Public Health England, and is supplied through Elsevier in Science Direct. So extra steps are needed to sign in with your Athens account.

1. Go to the Nice Journals page<http://journals.nice.org.uk/> log into OpenAthens using your public health Athens ID.

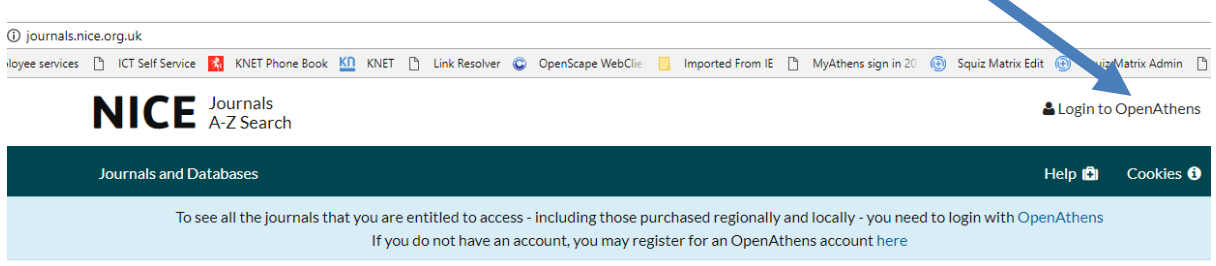

#### Provided in partnership by HEE and NICE

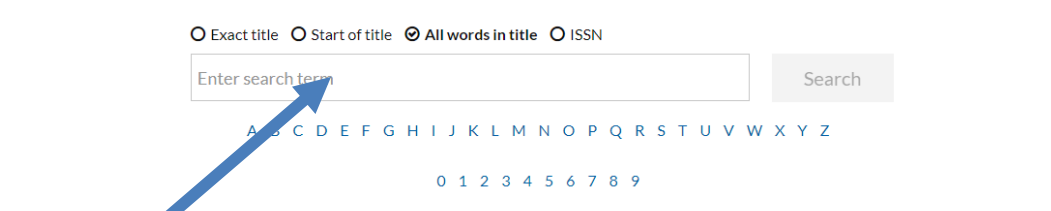

Then enter The Lancet as the search term and click Search.

2. Click on the link to The Lancet (British Edition) Available to PHE and Local Authority Staff from Elsevier in Science Direct. This will probably be the first link.

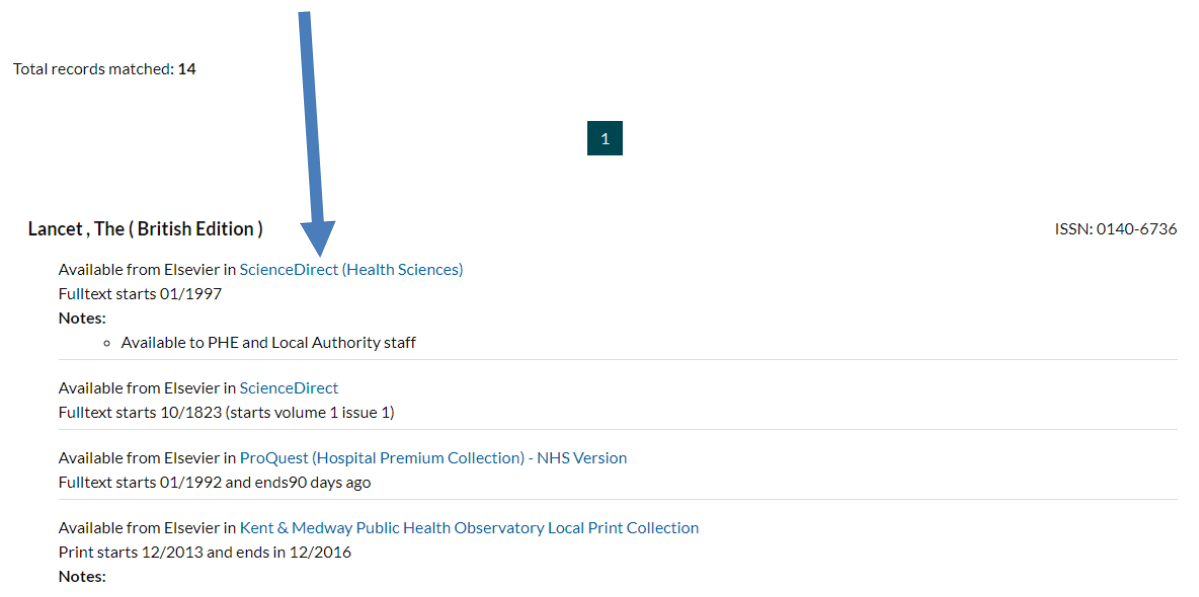

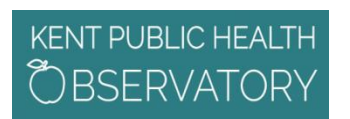

# **Bite sized learning**

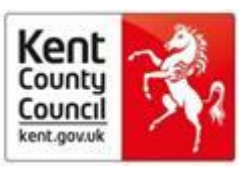

- 3. Once into the journal page, click on Sign In manage a digital library. Sign in  $> 0$ ScienceDirect Journals Books Register Author name Volume  $\sqrt{\frac{I_{\text{SSU}}}{I_{\text{SSU}}}}$  $\boxed{\mathsf{Q}}$ Keywords The Lancet Pages  $\Delta$ nced search THE LANCET THE LANCET  $\label{eq:2} \begin{array}{l} \textbf{We show set } \textbf{z} \textbf{ of } \textbf{z} \textbf{ of } \textbf{z} \textbf{ of } \textbf{z} \textbf{ of } \textbf{z} \textbf{ of } \textbf{z} \textbf{ of } \textbf{z} \textbf{ of } \textbf{z} \textbf{ of } \textbf{z} \textbf{ and } \textbf{z} \textbf{ of } \textbf{z} \textbf{ of } \textbf{z} \textbf{ of } \textbf{z} \textbf{ of } \textbf{z} \textbf{ of } \textbf{z} \textbf{ of } \textbf{z} \textbf{ of } \textbf{z}$  $\frac{\left\| \mathcal{L}^{\alpha} \right\|_{L^{\infty}}^{2} \left\| \mathcal{L}^{\alpha} \right\|_{L^{\infty}}^{2} \left\| \mathcal{L}^{\alpha} \right\|_{L^{\infty}}^{2}}{\left\| \mathcal{L}^{\alpha} \right\|_{L^{\infty}}^{2}}$ Articles in press Latest issue Special issues All issues About the journal > 4 Follow journal Volume 391, Issue 10137 ← Previous vol/issue Next vol/issue > Pages 2295-2388, e21 (9-15 June 2018) Download PDFs 1. Export Expand all article previews  $\hfill\Box$  <br> Nipah virus control needs more than R&D  $\fbox{\texttt{feedback}} \bigcirc \hspace{-0.25em}\raisebox{-0.27em}{$\displaystyle\bigcirc\hspace{-0.25em}$\raisebox{-0.27em}{$\displaystyle\bigcirc\hspace{-0.25em}\raisebox{-0.27em}{$\displaystyle\bigcirc\hspace{-0.25em}\raisebox{-0.27em}{$\displaystyle\bigcirc\hspace{-0.25em}\raisebox{-0.27em}{$\displaystyle\bigcirc\hspace{-0.25em}\raisebox{-0.27em}{$\displaystyle\bigcirc\hspace{-0.25em}\raisebox{-0.27em}{$\displaystyle\bigcirc\hspace{-0.25em}\raisebox{-0.27em}{$\displaystyle\bigcirc\hspace{-0.2$ Page 2295
- 4. Your institution is OpenAthens

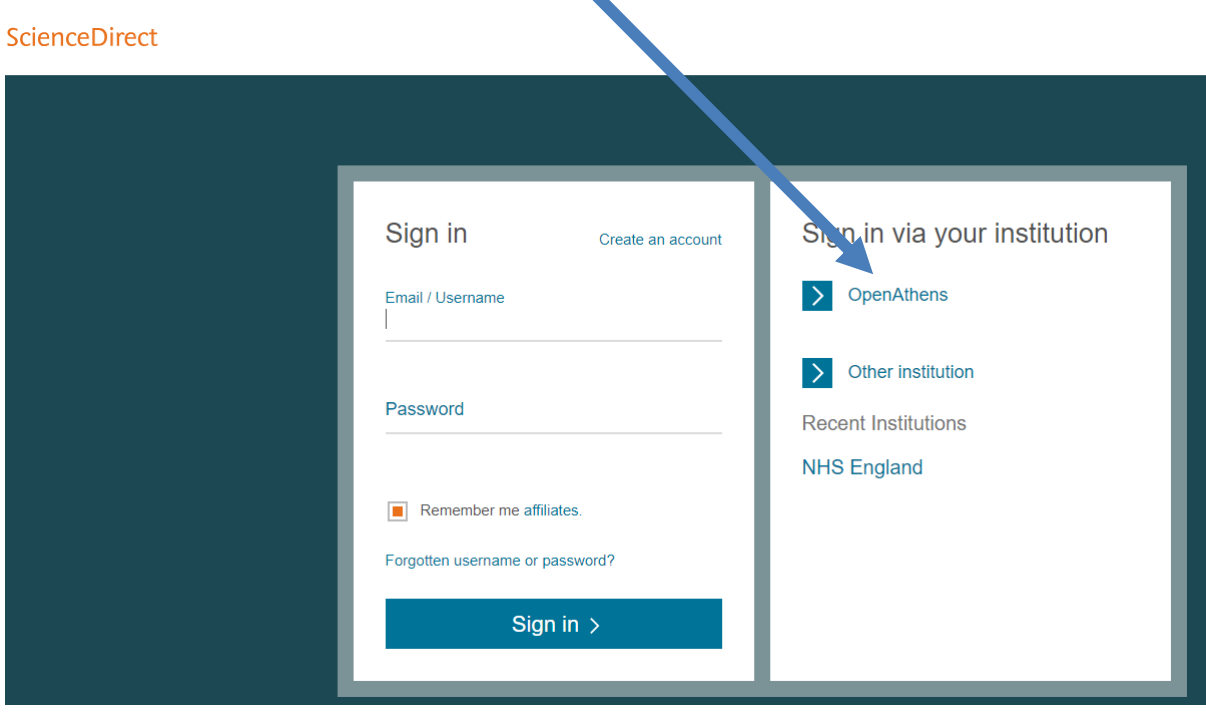

### **KENT PUBLIC HEALTH BSERVATOR**

# **Bite sized learning**

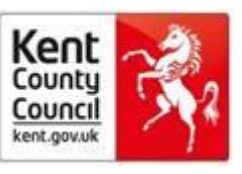

5. Change the default setting to Public Health England Athens. Don't worry that it thinks, in error, you are Kent & Medway NHS & Social Care Partnership Trust Athens 53986334.

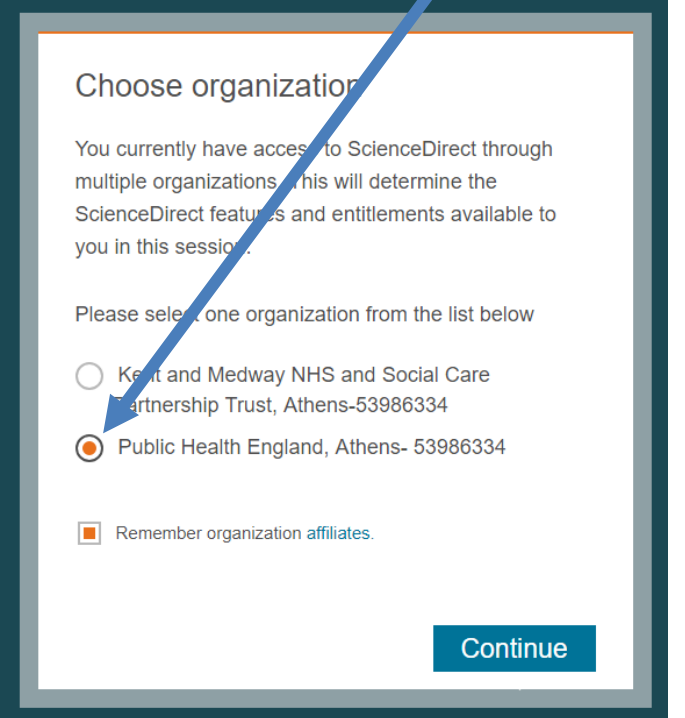

6. If prompted, sign in with your public health OpenAthens login name. You will not need to sign in again if cookies have picked up your login to Nice Journals. You can check you are signed in as Public Health England by clicking on My Account.

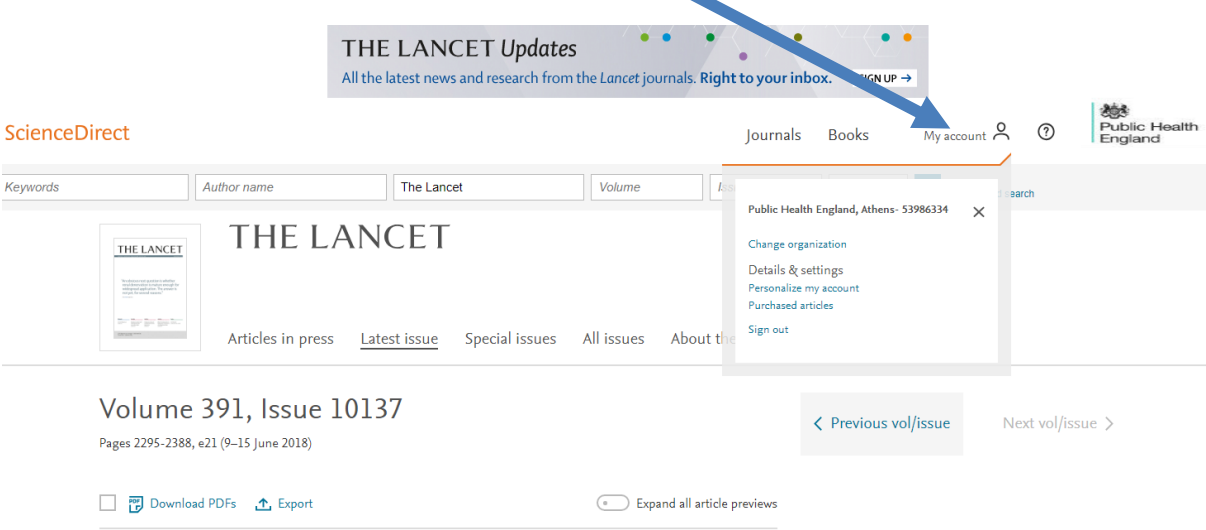

7. You can now search for the article you want. If you leave open the tab on which you are signed into The Lancet, you can link to the article via any embedded link or via a search engine without needing to sign in again.